#### [Digital Safety 101](#page-36-0)

[Tor und Brave](#page-10-0)

**[Messenger](#page-29-0)** 

Verschlüsselung

# <span id="page-0-0"></span>Digital Safety 101 Einfache Schritte für digitalen Schutz

Göttingen

2023

**A DIA K B A SA A SA A SA A SA A SA SA SA BA** 

# <span id="page-1-0"></span>Basic Browser Safety

Was wollen wir nicht in unserem Browser?

- ▶ (böswillige) Scripte
- $\blacktriangleright$  Tracker
- ▶ Werbung
- ▶ Unnötige Cookies

 $\rightarrow$  Schützen mit Extensions (kleinen Apps für den Browser)

### [Digital Safety 101](#page-0-0)

[Browser Safety](#page-1-0)

**[Messenger](#page-29-0)** 

# <span id="page-2-0"></span>Extensions bei Chrome

Hier könnt ihr eure AddOns verwalten: More > More Tools > Extensions

## Neue AddOns finden und installieren:

- 1. Öffnet den Chrome Web Store (https://chrome.google.com/webstore).
- 2. Sucht eure Extension raus und wählt Add to Chrome aus
- 3. Lest die Permissions durch und klickt ggf Add Extension.

#### [Digital Safety 101](#page-0-0)

# Extensions bei Edge

Hier könnt ihr eure AddOns verwalten: Settings and more > Extensions

### Neue AddOns finden und installieren:

- 1. Wählt Open Microsoft Edge Add-ons aus.
- 2. Sucht die Extension die ihr installieren wollt aus und klickt auf Get
- 3. Lest euch die Permissions durch und klickt dann ggf auf Add extension

#### [Digital Safety 101](#page-0-0)

# Extensions bei Firefox

Auch auf Mobilgeräten Extensions möglich!

Hier könnt ihr eure AddOns verwalten: Settings > Extensions & Themes > Extensions

- Neue AddOns finden und installieren:
	- 1. Gebt euren Suchbegriff in die Search-Bar rechts oben ein.
	- 2. Ihr werdet weitergeleitet, und könnt in den Results die Application auswählen und installieren

#### [Digital Safety 101](#page-0-0)

# Extensions bei Safari

### Hier könnt ihr eure AddOns verwalten: Safari > Settings (or Preferences) > Extensions

## Neue AddOns finden und installieren:

- 1. Safari > Safari Extensions
- 2. Der App Store öffnet sich. Wählt eure Extension aus und klickt Get
- 3. Klickt Install
- 4. Folgt eventuellen anderen Instrucitions
- 5. Aktiviert die Checkbox neben der Extension unter Safari > Settings (or Preferences) > **Extensions**

### [Digital Safety 101](#page-0-0)

# <span id="page-6-0"></span>Ad Blocker

# uBlock Origin (NOT uBlock)

Chrome, Chromium, Edge, Firefox, Opera, Pale Moon, Safari vor 13

AdBlock Plus Firefox, Chrome, Opera, Microsoft Edge, Safari, Internet Explorer, Yandex Browser

AdBlock Chrome, Opera, Safari

### [Digital Safety 101](#page-0-0)

[Empfohlene AddOns](#page-6-0)

**[Messenger](#page-29-0)** 

# Skript Blocker

### **NoScript**

Firefox, Chromium-basierte (fast alle bis auf Safari)

# (uBlock Origin)

Chrome, Chromium, Edge, Firefox, Opera, Pale Moon, Safari vor 13

(JS Blocker) Safari 6.1 to 11.1

### [Digital Safety 101](#page-0-0)

[Empfohlene AddOns](#page-6-0)

# **Ghostery**

### Trackerblocker Weiter Optionen: Adblocker, Automatische Cookie-Ablehnung

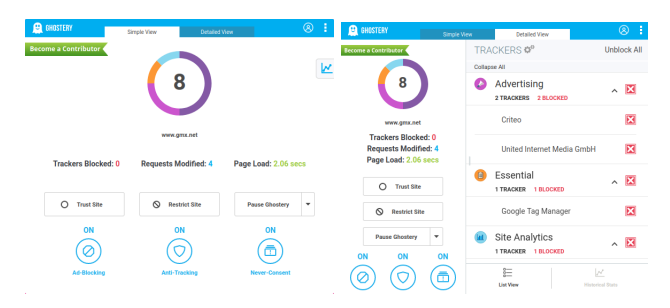

#### [Digital Safety 101](#page-0-0)

[Empfohlene AddOns](#page-6-0)

Chrome, Firefox, Safari, Edge, Opera

**A DIA K B A SA A SA A SA A SA A SA SA SA BA** 

# DuckDuckGo Privacy Essentials

Privacy Grade: Sicherheit der Website wird benotet Blockiert third-party Tracker

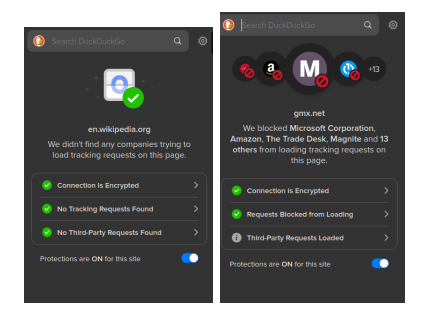

Chrome, Firefox, Safari, Edge, Opera

#### [Digital Safety 101](#page-0-0)

[Empfohlene AddOns](#page-6-0)

**A DIA K B A SA A SA A SA A SA A SA SA SA BA** 

# <span id="page-10-0"></span>Tor Privacy Browser

### Warum Tor?

- ▶ Tracker werden geblockt, Cookies und Browser History werden automatisch gelöscht
- ▶ Uberwachungsschutz Jemand der eure ¨ Verbindung überwacht, kann nicht wissen welche Websiten ihr besucht, nur das ihr Tor benutzt
- ▶ Keine individuellen Fingerprints jeder Nutzer sieht möglichst gleich aus
- ▶ Dreifache Verschlüsslung eures Traffics
- ▶ Gegen Zensur ihr könnt Websiten besuchen, die in eurem Netzwerk blockiert sind

#### [Digital Safety 101](#page-0-0)

[Tor und Brave](#page-10-0)

# Brave Broweser

## Warum Brave?

- ▶ Tracker werden geblockt, Cookies und Browser History werden automatisch gelöscht
- ▶ ad-blocking, incognito windows, private search, VPN includiert
- ▶ nehmt bookmarks, extensions, Passwörter einfach mit
- ▶ freie Videoanrufe, offline Playlist, personalisierbarer Newsfeed

### [Digital Safety 101](#page-0-0)

[Tor und Brave](#page-10-0)

# Tor Privacy Browser und Brave Browser

### Verfügbar für

macOS, Windows, Linux, Android <https://www.torproject.org/download/> <https://brave.com/de/download/>

### Beachten!

Bei Tor keine weiter AddOns etc installieren, können Sicherheitsvorkehrungen bypassen

### [Digital Safety 101](#page-0-0)

[Tor und Brave](#page-10-0)

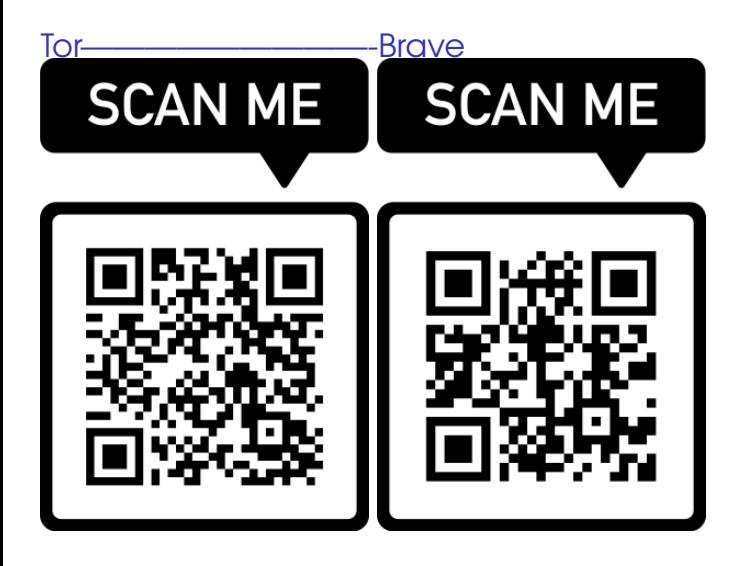

#### [Digital Safety 101](#page-0-0)

[Tor und Brave](#page-10-0)

**[Messenger](#page-29-0)** 

Verschlüsselung

# <span id="page-14-0"></span>Wann und wozu ein VPN?

### Wozu?

- ▶ Anonymität Verstecken der Aktivität, IP-Adresse, Schutzen eurer Daten ¨
- ▶ Ländersperren umgehen
- ▶ (Zuariff auf Resourcen des GÖNET)

### Wann und wo umbedingt?

- ▶ inshesondere in öffentlichen WI ANS
- ▶ prinzipiell immer ihr eurem aktuellen Netzwerk nicht 100% vertraut
- ▶ (Bei Reisen nach bsp China)

### [Digital Safety 101](#page-0-0)

#### [VPN](#page-14-0)

# GÖNET - Windows/MacOS und Android

### Bebilderte Anleitung zur Installation für Windows/MacOS unter:

[https://docs.gwdg.de/doku.php?id=de:](https://docs.gwdg.de/doku.php?id=de:services:network_services:vpn:anyconnect) services: network services: vpn: any connect

### Bebilderte Anleitung zur Installation für Android unter:

[https://docs.gwdg.de/doku.php?id=de:](https://docs.gwdg.de/doku.php?id=de:services:network_services:vpn:android) [services:network\\_services:vpn:android](https://docs.gwdg.de/doku.php?id=de:services:network_services:vpn:android)

### [Digital Safety 101](#page-0-0)

#### [VPN](#page-14-0)

**A DIA K B A SA A SA A SA A SA A SA SA SA BA** 

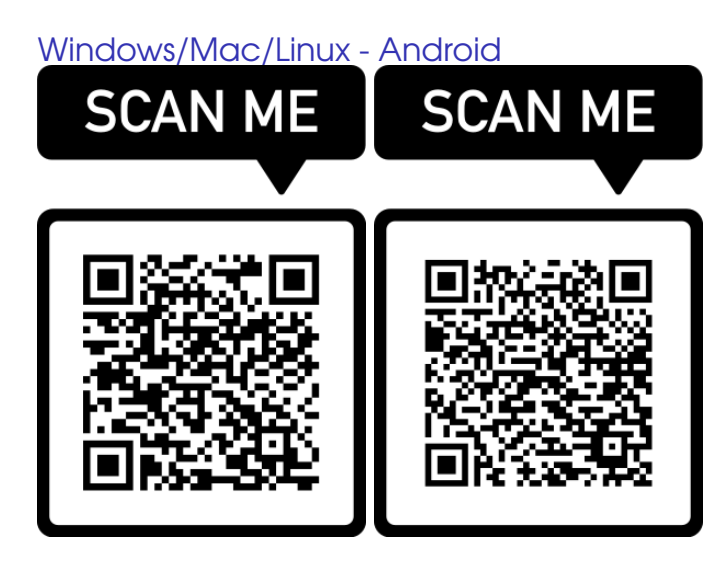

#### [Digital Safety 101](#page-0-0)

#### [VPN](#page-14-0)

**[Messenger](#page-29-0)** 

Verschlüsselung

# Andere VPNs

### Mullvad

<https://mullvad.net/de> 5€ pro Monat Sitz in Schweden, Anonymitätsorientiert. Ihr benötigt keine F-Mail Adresse o.ä.

## **CyberGhost**

[https://www.cyberghostvpn.com/de\\_DE/](https://www.cyberghostvpn.com/de_DE/) 11,99€ pro Monat, 6,99€ pro Monat bei mindestens 6 Monaten Sitz in Rumänien, bis zu 7 Geräte, sehr Privacy orientiert, Streaming unterstützt

### [Digital Safety 101](#page-0-0)

#### [VPN](#page-14-0)

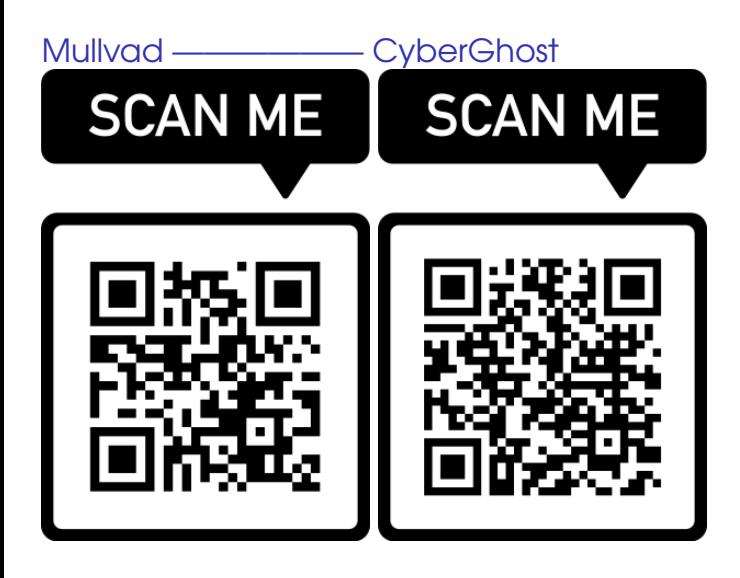

#### [Digital Safety 101](#page-0-0)

[Tor und Brave](#page-10-0)

#### [VPN](#page-14-0)

**[Messenger](#page-29-0)** 

Verschlüsselung

# <span id="page-19-0"></span>Warum ein Passwortmanager?

Ihr benutzt bereits einen! Aber die im Browser etc. sind unsicher und oft unschön zu bedienen. Mit den folgenden gehts besser:

#### [Digital Safety 101](#page-0-0)

[Passwortmanager](#page-19-0)

# **Bitwarden**

# Bitwarden

<https://bitwarden.com/de-DE/>

- ▶ Kann im Webbrowser integriert werden (Extension)
- ▶ Mobilgerät Unterstützung
- ▶ Kommandozeilenfähig

KeePassXC <https://keepassxc.org/> In Kombination mit OwnCloud auch "mitnehmbar"

### [Digital Safety 101](#page-0-0)

#### [Passwortmanager](#page-19-0)

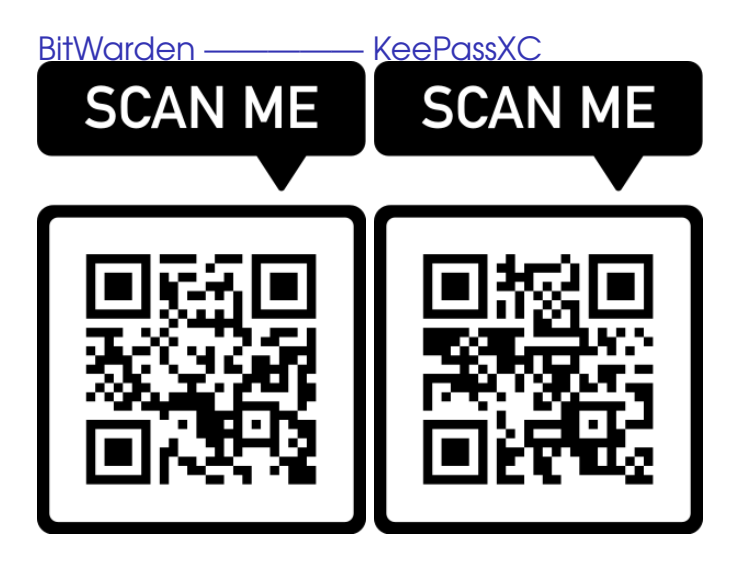

#### [Digital Safety 101](#page-0-0)

[Passwortmanager](#page-19-0)

**[Messenger](#page-29-0)** 

Verschlüsselung

イロメ イ何メ イミメ イヨメーヨー  $209$ 

# <span id="page-22-0"></span>Was ist Telemetrie?

### "Nach Hause telefonieren"

Insbesondere Windows selbst aber auch viele andere Apps schicken vor dem User versteckt Daten an die Entwickler zurück. Einstellungen dafür und für ähnliche 'Komfort'-Einstellungen und Datenweitergaben sind oft tief in den Einstellungen vergraben

#### [Digital Safety 101](#page-0-0)

**[Telemetrie](#page-22-0)** Blocker

# Antispy-Tools

### W10Privacy

### <https://www.w10privacy.de/>

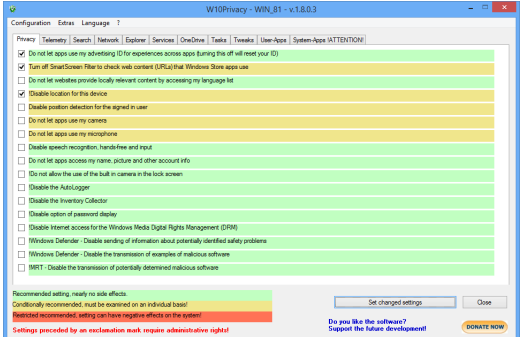

#### [Digital Safety 101](#page-0-0)

**[Telemetrie](#page-22-0)** Blocker

**[Messenger](#page-29-0)** 

### $\rightarrow$  Kann Probleme mit Virenschutzsoftware machen

# Antispy-Tools

# O&O ShutUp++

<https://www.oo-software.com/de/shutup10>

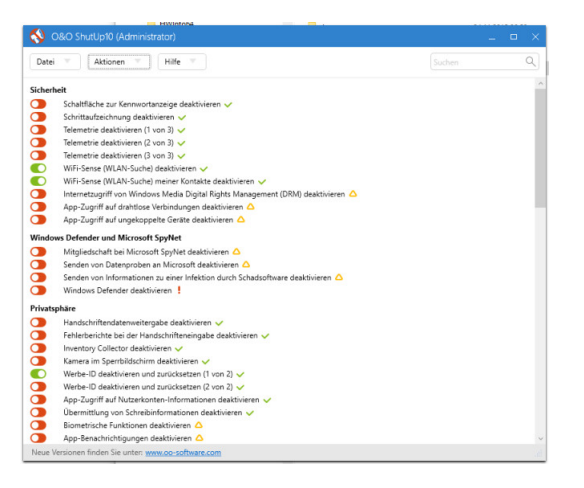

#### [Digital Safety 101](#page-0-0)

**[Telemetrie](#page-22-0)** Blocker

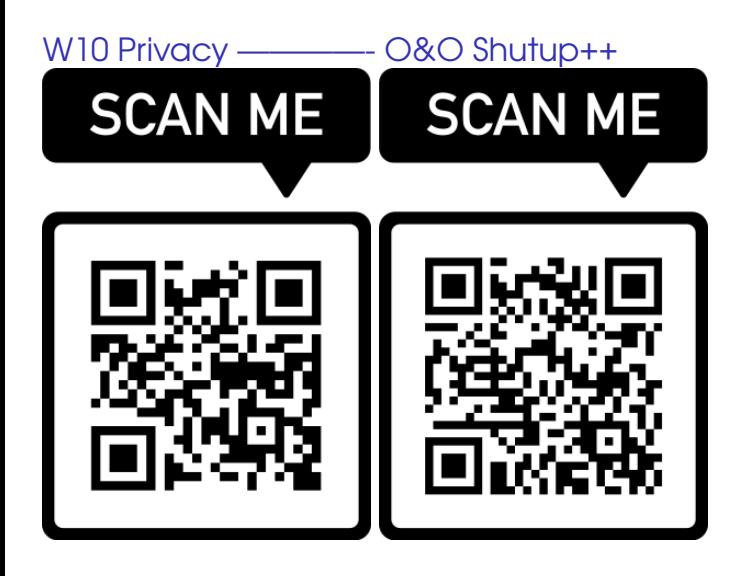

#### [Digital Safety 101](#page-0-0)

**[Telemetrie](#page-22-0) Blocker** 

**[Messenger](#page-29-0)** 

Verschlüsselung

# <span id="page-26-0"></span>Warum Mailclients?

- ▶ lokales Archiv bedeutend deutlich mehr Speicherplatz für Mails
- ▶ offline Lesen, Bearbeiten und Schreiben
- ▶ Ende-zu-Ende-Verschlüsselung möglich

#### [Digital Safety 101](#page-0-0)

**[Mailclients](#page-26-0)** 

# **Thunderbird**

### Mozilla Thunderbird - MacOs/Windows/Linux <https://www.thunderbird.net/de/download/> Sehr guter Support für Verschlüsselugen etc, einfach zu bedienen

## Mobil

 $\triangleright$  K-9 Mail Open-Source-Basis, Keine Ubertragung zu ¨ **Drittanbieter** 

### [Digital Safety 101](#page-0-0)

**[Mailclients](#page-26-0)** 

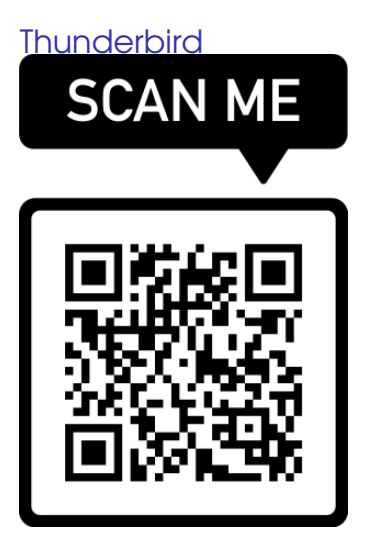

#### [Digital Safety 101](#page-0-0)

**[Mailclients](#page-26-0)** 

[Messenger](#page-29-0)

Verschlüsselung

K ロ ▶ K 個 ▶ K 할 ▶ K 할 ▶ ( 할 → 9 Q Q\*

# <span id="page-29-0"></span>Messenger

# **Signal**

Sehr gute Ende-zu-Ende-Verschlüsselung, Keine Werbung, Kein Tracking

### Matrix/Element

Sehr sicher, sehr angenehme Features (zb. Spaces mit Subspaces), Computer und Mobil gut unterstüzt

### [Digital Safety 101](#page-0-0)

**[Messenger](#page-29-0)** 

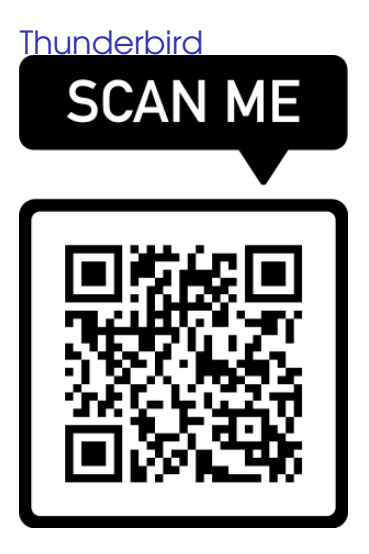

#### [Digital Safety 101](#page-0-0)

[Messenger](#page-29-0)

Verschlüsselung

K ロ ▶ K 個 ▶ K 할 ▶ K 할 ▶ ( 할 → 9 Q Q\*

# <span id="page-31-0"></span>Geräteverschlüsselung

### **Windows**

Einstellungen > Datenschuz & Sicherheit > Geräteverschlüsslung > BitLocker -Laufwerkverschlüsselung

### MacO<sub>S</sub>

Systemeinstellungen > Datenschutz & Sicherheit > FileVault

### Mobilgeräte - Android

 $Sicherheit$  > Weitere Einstellungen > Verschlüsselung und Anmeldedaten

### Mobilgeräte - iOS

"Einstellungen" > Touch ID & Code

#### [Digital Safety 101](#page-0-0)

Verschlüsselung

# Geräteverschlüsselung

# Veracrypt - MacOS/Linux/Windows

<https://www.veracrypt.fr/en/Downloads.html> Wenn ihr spezifische Daten oder Wechseldatenträger (zb. USB) besonders sichern wollt

- ▶ auch partielle Verschlüsselung möglich
- ▶ "versteckte Container" möglich
- ▶ kombinierbare Verschlüsselungsalgorithmen

#### [Digital Safety 101](#page-0-0)

Verschlüsselung

**A DIA K B A SA A SA A SA A SA A SA SA SA BA** 

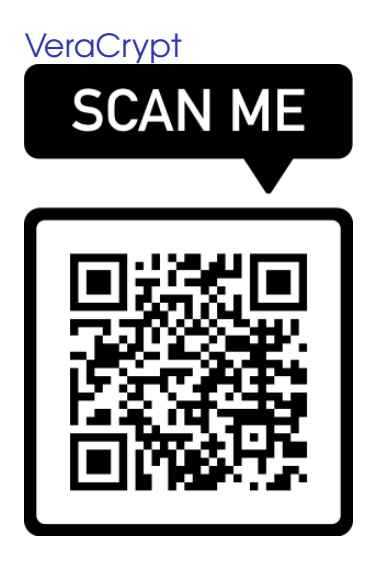

#### [Digital Safety 101](#page-0-0)

[Messenger](#page-29-0)

Verschlüsselung

K ロ ▶ K 個 ▶ K 할 ▶ K 할 ▶ ( 할 → 9 Q Q\*

# <span id="page-34-0"></span>Sichere Clouddienste

### Was wollen wir von einem sicheren Clouddienst?

- ▶ kein Standort oder Partner in unsicheren Drittländern (zb. USA)
- ▶ Gute Verschlüsselung der Daten
- Möglichst sicheres Authentifizierungsverfahren

### [Digital Safety 101](#page-0-0)

Sichere [Clouddienste](#page-34-0)

# Sichere Clouddienste

# Von der GWDG

▶ OwnCloud - speichert direkt bei den Servern der GWDG

<https://owncloud.gwdg.de/>

## Nicht von der GWDG

▶ LuckyCloud - DSGVO konform, Standort in Deutschland (3GB für 1 $\epsilon$  monatlich für Einzelnutzer)

<https://luckycloud.de/de/>

▶ YourSecureCloud - ebenfalls in Deutschland, bietet mehr Optimierungsmöglichkeiten als LuckyCloud (10GB für 2,49€ monatlich für Einzelnutzer)

<https://www.yoursecurecloud.de/>

### [Digital Safety 101](#page-0-0)

Sichere [Clouddienste](#page-34-0)

<span id="page-36-0"></span>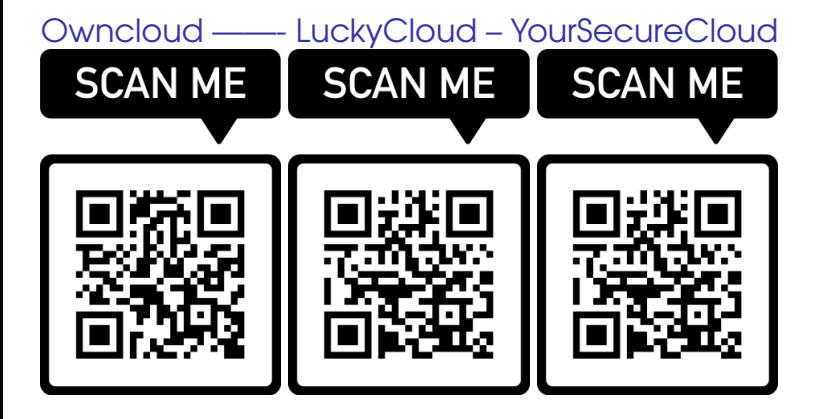

#### [Digital Safety 101](#page-0-0)

Sichere [Clouddienste](#page-34-0)

イロト イ押 トイヨト イヨト 一重  $209$